#### Контрольно-кассовая техника *ПОРТ-600 Ф* *Инструкция по эксплуатации*

Версия: 2019

#### Содержание

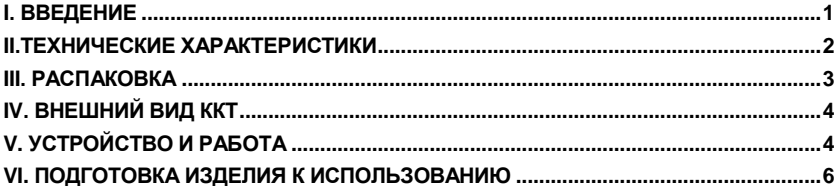

#### **I. ВВЕДЕНИЕ**

*ПОРТ-600 Ф* – контрольно-кассовая техника (далее ККТ) с функцией передачи фискальной информации на сервер Оператора фискальных данных (ОФД). ККТ осуществляет передачу информации на сервер ОФД о всех оформляемых чеках в режиме on-line по протоколу CPCR. Информация передается по защищенному интернет-каналу. Связь с сетью интернет осуществляется по Ethernet или GPRS. Возможности ККТ соответствуют требованиям обслуживания клиентов и предоставления финансовой отчетности. ККТ предназначена для применения в сфере торговли и услуг.

ККТ печатает чеки на чековой термоленте шириной 58 мм. Печать осуществляется быстро и качественно.

ККТ может использоваться в:

- Ресторанах и других учреждениях общественного питания
- Магазинах и супермаркетах
- Аптеках и торговых объектах всех типов

ККТ обеспечивает полную отчетность, как для владельца, так и для налогового органа.

#### **ЖЕЛАЕМ ВАМ ПРИЯТНОЙ РАБОТЫ С ККТ** *ПОРТ-600 Ф***!**

#### **II.ТЕХНИЧЕСКИЕ ХАРАКТЕРИСТИКИ**

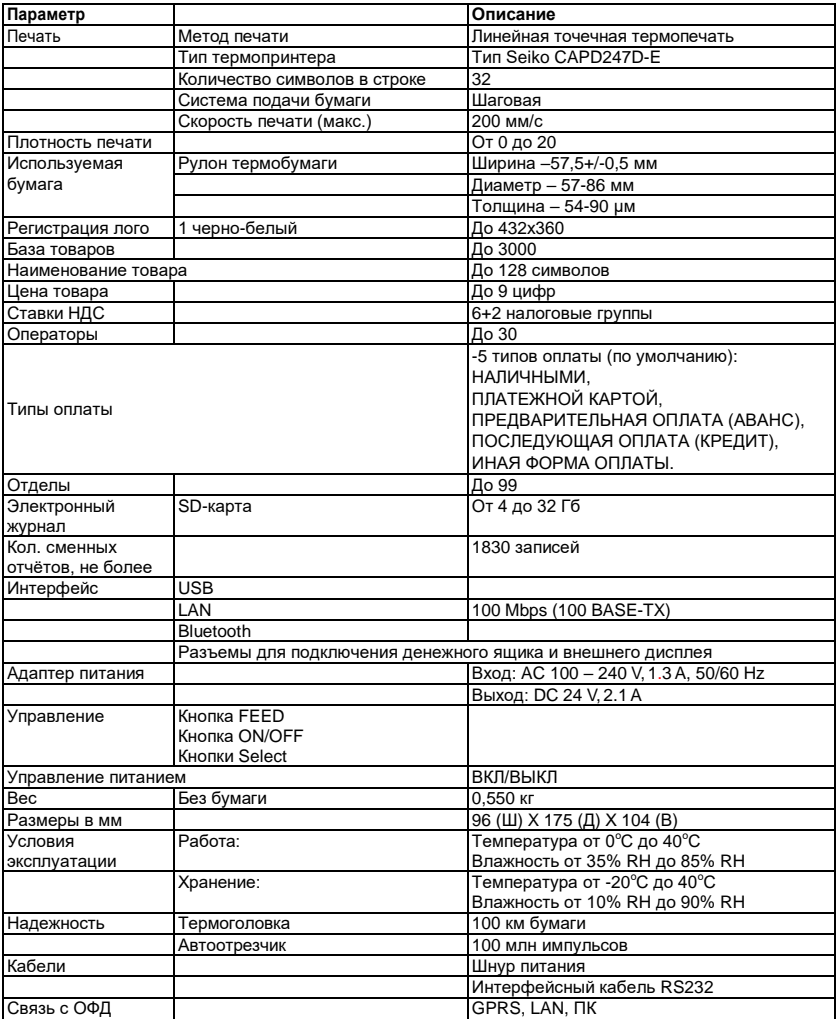

### **III. РАСПАКОВКА**

Извлеките ККТ из коробки и выньте из нейлонового пакета. Кроме ККТ в коробке находятся:

- инструкция по эксплуатации;
- формуляр ККТ;
- рулон термоленты;
- кабель питания и интерфейсный кабель.

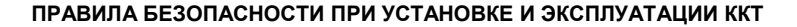

- *- Не устанавливать ККТ вблизи источников проточной водой, чрезмерного тепла или прямых солнечных лучей.*
- *- Не проливайте на ККТ воду или другие жидкости.*
- *- Не устанавливайте и не оставляйте ККТ на неустойчивых или плохо укрепленных поверхностях для предотвращения ее падения.*
- *- Избегайте установки ККТ на постоянно вибрирующей поверхности или поверхности, проводящей вибрации.*
- *- ККТ питается от электрической сети с напряжением 230V и частотой 50 Гц. Для питания используйте только электрические розетки, которые отвечают требуемому стандарту. Если сеть не отвечает требованиям, вызовите электрика, чтобы привести ее в соответствие. Если вы используете удлинитель - он должен соответствовать тем же стандартам.*
- *- ККТ не должна быть включена в одну розетку с другими мощными потребителями электроэнергии (холодильники, морозильники, плиты, двигатели и т.д.).*
- *- Не оставляйте кабель питания в местах, где на него могут наступить, пережать, защемить и т.п.*
- *- Если вы хотите, чтобы очистить ККТ, сначала выключите ее и не используйте агрессивные чистящие средства.*

## **IV. ВНЕШНИЙ ВИД ККТ**

4.1. Внешний вид ККТ модели «ПОРТ-600Ф» показан на рисунке 1.

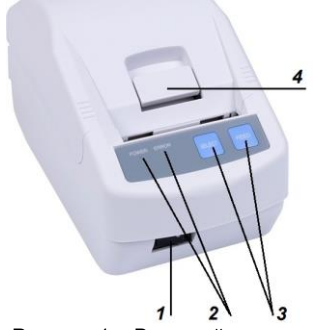

Рисунок 1 – Внешний вид изделия

4.2. Для использования по назначению ККТ модели «ПОРТ-600Ф» на корпусе изделия размещены кнопки управления (поз. 3 на рисунке 1), светодиодная индикация (поз. 2), переключатель питания (поз. 1), рычаг открытия крышки (поз. 4).

4.3. ККТ модели «ПОРТ-600Ф» поставляется совместно с интерфейсным кабелем, руководством по эксплуатации изделия и паспортом на него.

# **V. УСТРОЙСТВО И РАБОТА**

5.1. При оформлении покупки продукции (услуги) в ККТ формируется электронный чек и сохраняется в фискальный накопитель. После этого фискальный накопитель подписывает чек индивидуальным фискальным признаком и шифрует его. Затем подписанный электронный чек отправляется через интернет ОФД, который проверяет достоверность подписанного чека и сообщает ККТ о принятии чека. ОФД сохраняет электронный чек и по регламенту, раз в сутки, передаёт накопленные данные Федеральной налоговой службе (ФНС).

5.2. После окончания оформления покупки ККТ распечатывает чек на бумаге с помощью термопринтера. По желанию покупателя, пользователь имеет возможность отправить электронный чек на его электронную почту или мобильное устройство.

5.3. Ввод данных при оформлении покупки и управление работой ККТ осуществляется с помощью внешнего управляющего устройства (ПК, планшета), использующего специальную пользовательскую программу, разработанную в соответствии с протоколом обмена данными между ККТ, управляющим устройством и системой команд ККТ, описанными в Руководстве программиста.

5.4. Отображение состояния ККТ и управление некоторыми функциями ККТ осуществляется с панели управления ККТ (рисунок 2)

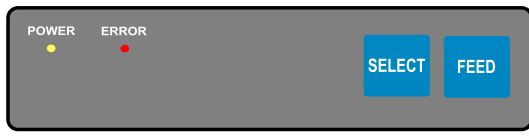

Рисунок 2 – Панель управления ККТ

5.5. Конструкция ККТ предусматривает возможность работы с внешним дисплеем и денежным ящиком. Разъёмы для подключения к ККТ питания (позиция 1 на рисунке 3), внешних устройств (поз. 3 и 4 на рисунке 3) и ПК (поз. 2 и 5 на рисунке 3) расположены на задней стороне корпуса изделия.

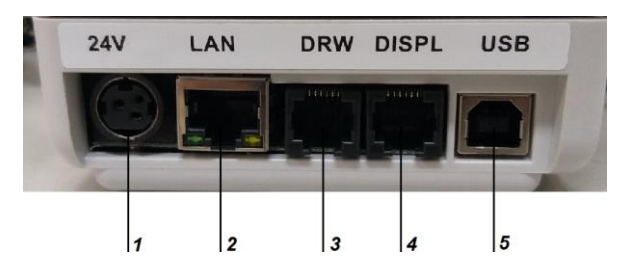

Рисунок 3 – Разъёмы для подключения питания и внешних устройств

- 1. Разъём для подключения питания;
- 2. Разъём для подключения Ethernet (ПК и ОФД);
- 3. Разъём для подключения денежного ящика;
- 4. Разъём для подключения дисплея покупателя;
- 5. Разъём для подключения к ПК по USB;

5.6. ККТ осуществляет передачу информации на сервер ОФД обо всех оформляемых чеках в режиме on-line с использованием технологий GPRS, Ethernet или ПК по интернет-каналу.

5.7. ККТ предназначен для следующих типов обслуживания:

- контроль на выходе;

- ККТ в каждом отделе.

5.8. ККТ предназначен для работы со следующими типами оплаты: -НАЛИЧНЫМИ, -ПЛАТЕЖНОЙ КАРТОЙ, -ПРЕДВАРИТЕЛЬНАЯ ОПЛАТА (АВАНС), -ПОСЛЕДУЮЩАЯ ОПЛАТА (КРЕДИТ), -ИНАЯ ФОРМА ОПЛАТЫ.

5.9. Связь с ПК осуществляется для настройки параметров и управления работой ККТ. Для связи использован специализированный протокол, описанный в руководстве программиста.

#### **VI. ПОДГОТОВКА ИЗДЕЛИЯ К ИСПОЛЬЗОВАНИЮ**

6.1. Перед началом использования ККТ модели «ПОРТ-600Ф» следует произвести внешний осмотр упаковки на отсутствие повреждений, которые могли возникнуть в процессе хранения или транспортирования.

6.2. После вскрытия упаковки необходимо произвести проверку изделия на отсутствие механических повреждений и соответствие комплектности разделу 2 «Комплектность» паспорта ККТ. Претензии на некомплектность поставки или на механические повреждения принимаются только при наличии неповреждённой заводской упаковки.

6.3. Следует убедиться в наличии и целостности заводских пломб на корпусе ККТ.

6.4. При обнаружении дефектов упаковки, механических повреждений изделия и его составных частей, несоответствия комплекта поставки разделу 2 «Комплектность» паспорта ККТ и отсутствия (нарушения целостности) заводских пломб следует составить акт.

6.5. При обнаружении механических повреждений кабелей питания не следует самостоятельно их устранять или заменять повреждённый кабель кабелем питания другого устройства. Следует сообщить о выявленных повреждениях предприятиюизготовителю изделия и не использовать ККТ до принятия решения о его дальнейшей эксплуатации.

6.6. Упаковку ККТ необходимо сохранить на случай повторного упаковывания изделия при необходимости транспортирования или длительного хранения. Следует обеспечить сохранность маркировки упаковки.

6.7. Установить фискальный накопитель и SIM-карту (при необходимости), выполнив следующие действия:

- убедиться, что изделие отключено от сети питания;

- снять крышку отсека для ФН, подключить его соблюдая расположение ключа на разъеме и закрыть крышку (порядок действий показан на рисунке 4);

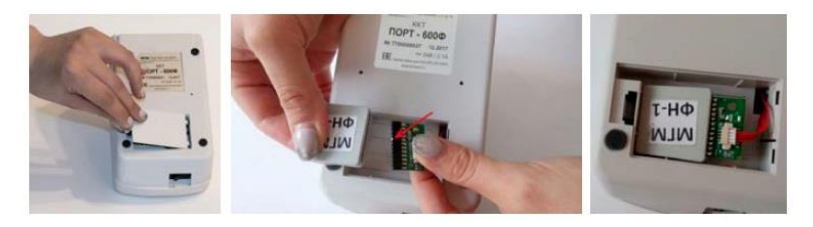

Рисунок 4 - Установка ФН

- открутите винты, показанные на рисунке 5;

- откройте и отсоедините крышку отсека для бумаги;
- поднимите и сдвиньте вперед верхнюю часть корпуса ККТ;
- вставьте SIM-карту.

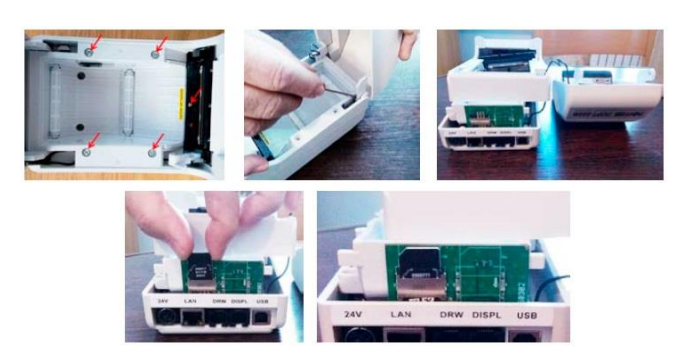

Рисунок 5 - Установка SIM-карты

6.8. Перед включением ККТ следует подключить его к сети питания с помощью кабеля питания из комплекта поставки.

8.9. Включить ККТ переключателем питания. Загорается индикация питания Power.

6.10. Перед началом работы с ККТ следует установить в термопринтер бумажный носитель, для этого необходимо выполнить следующие действия:

- открыть крышку принтерного отсека (рисунок 6а);

- положить рулон бумажного носителя вниз принтерного отсека (рисунок 6б)

- закрыть крышку, слегка нажав на неё (рисунок 6в).

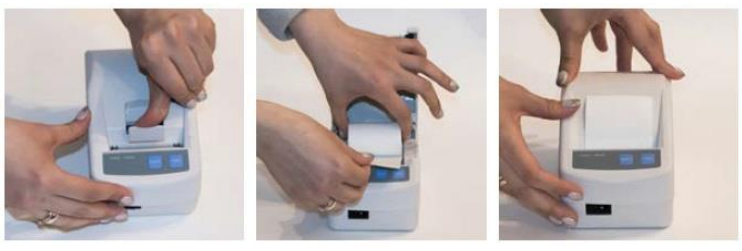

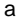

 a б в Рисунок 6 - Установка бумажного носителя

6.11. Если требуется вытянуть бумажный носитель, следует несколько раз нажать на

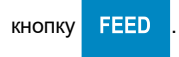